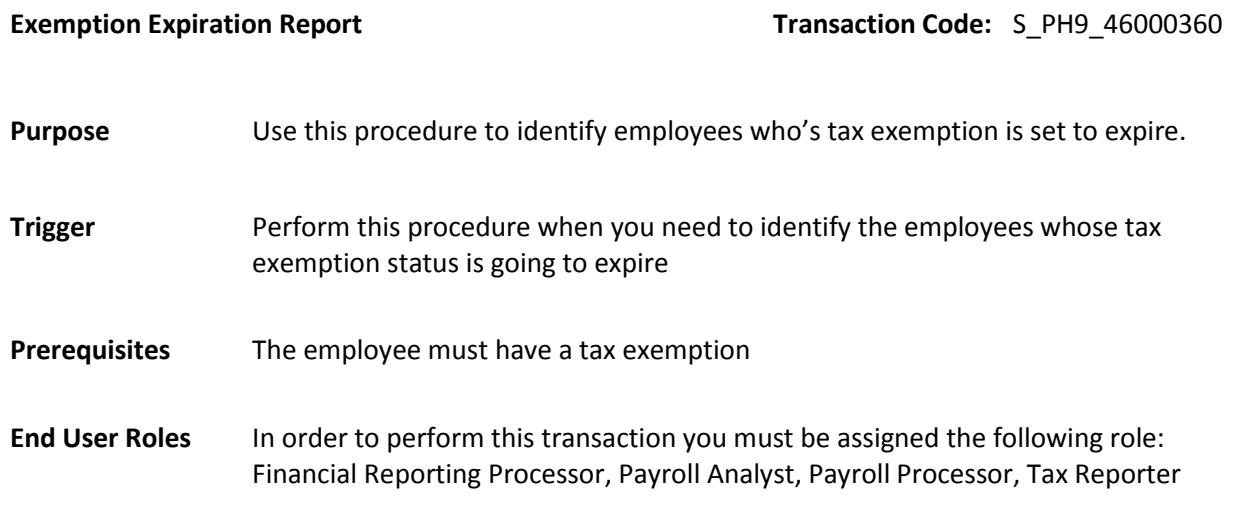

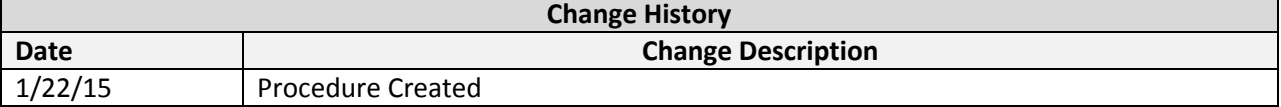

## **Transaction Code** S\_PH9\_46000360

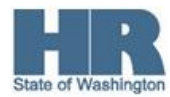

## **Scenario:**

 $\sim$ 

Use this report to identify employees who's exemption *Withholding Info W4/W5 US (0210) is expiring*

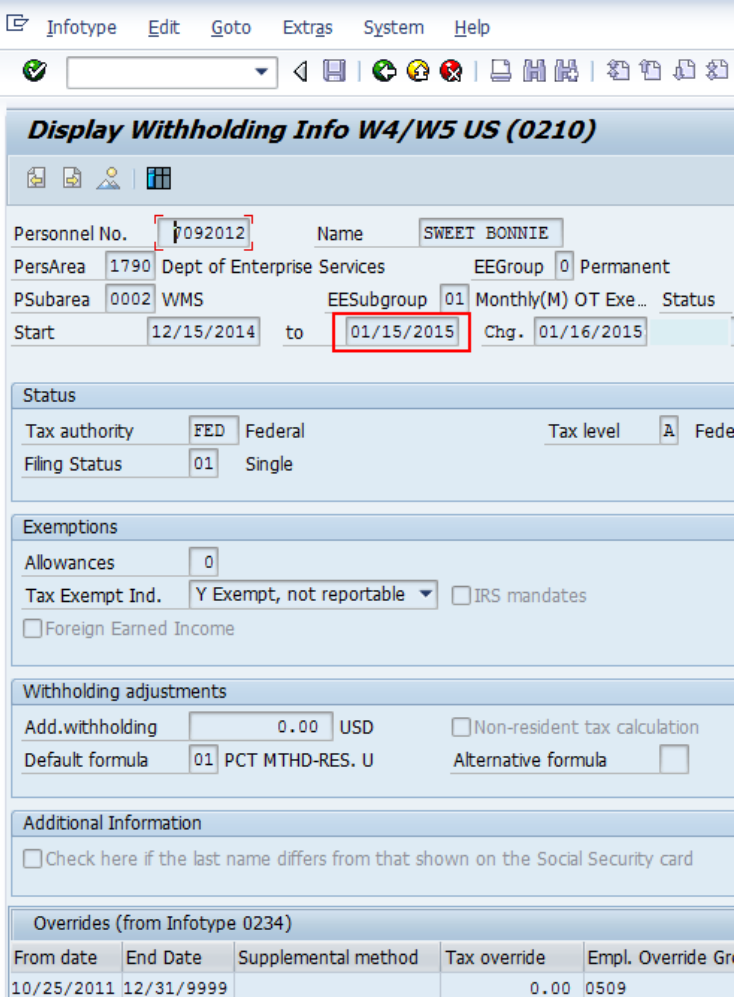

## **Procedure**

1. Start the transaction using the transaction code **S\_PH9\_46000360**.

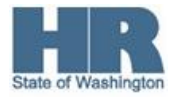

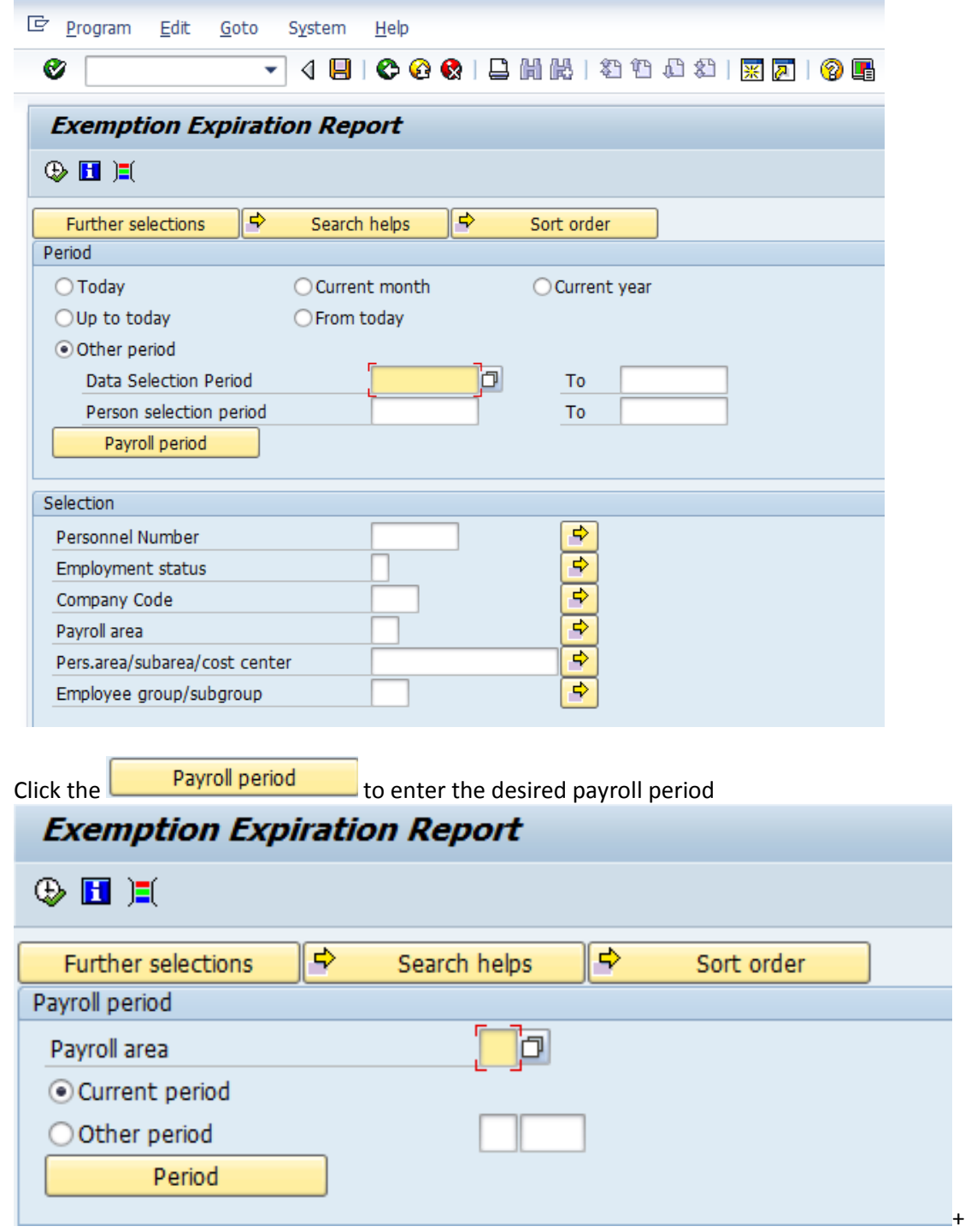

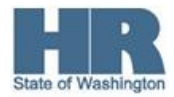

2.

3. Complete the following fields:

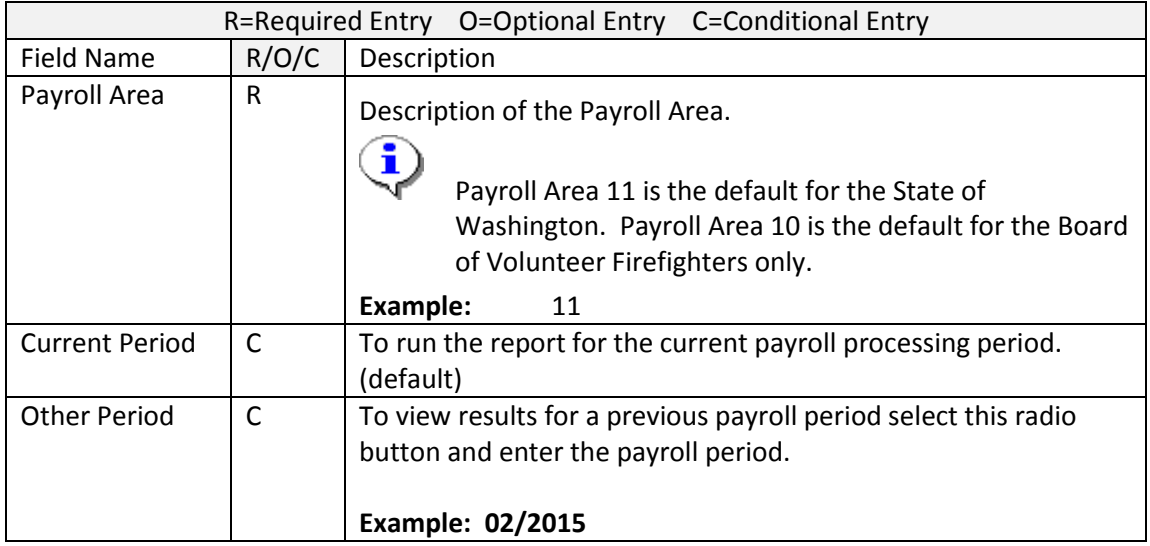

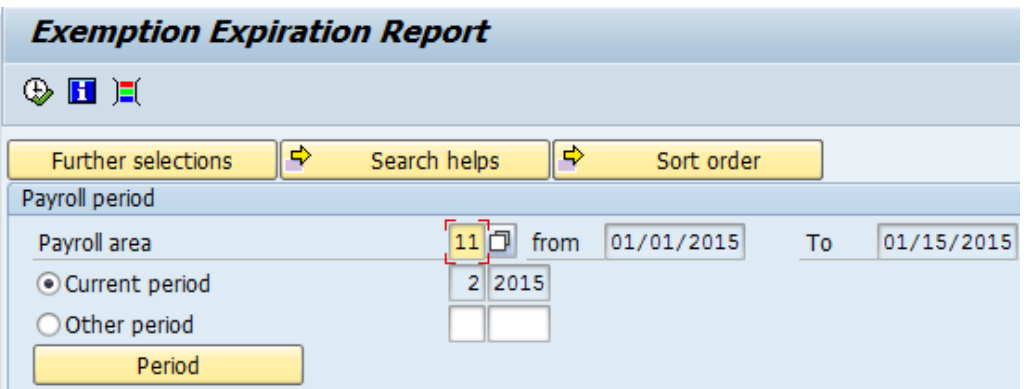

4. Click **Further selections** to add additional fields to the the **Selection** screen.

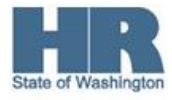

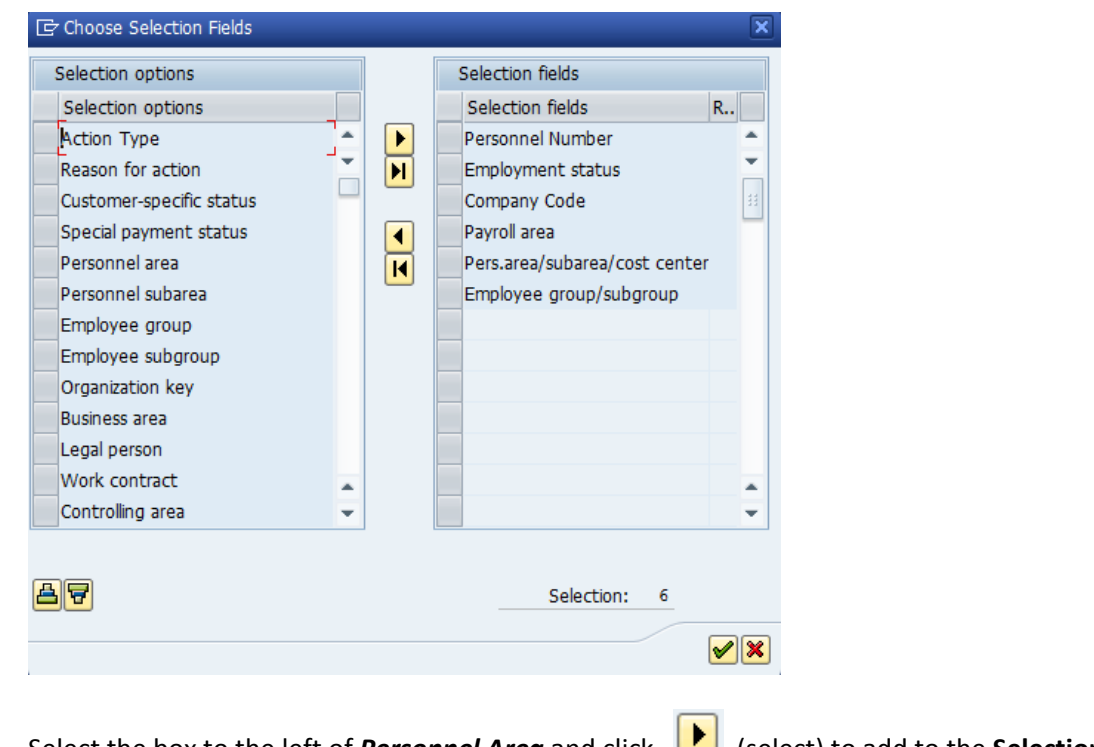

- 5. Select the box to the left of *Personnel Area* and click (select) to add to the **Selection Fields column**.
- 6. Click  $\bigotimes$  (continue) to return to the selection screen.
- 7. Complete the following fields:

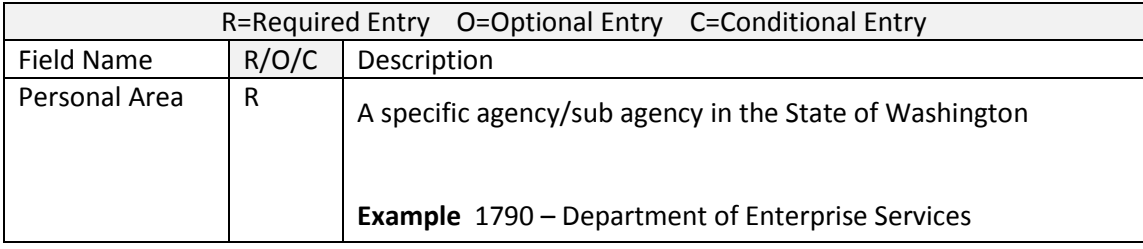

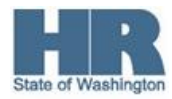

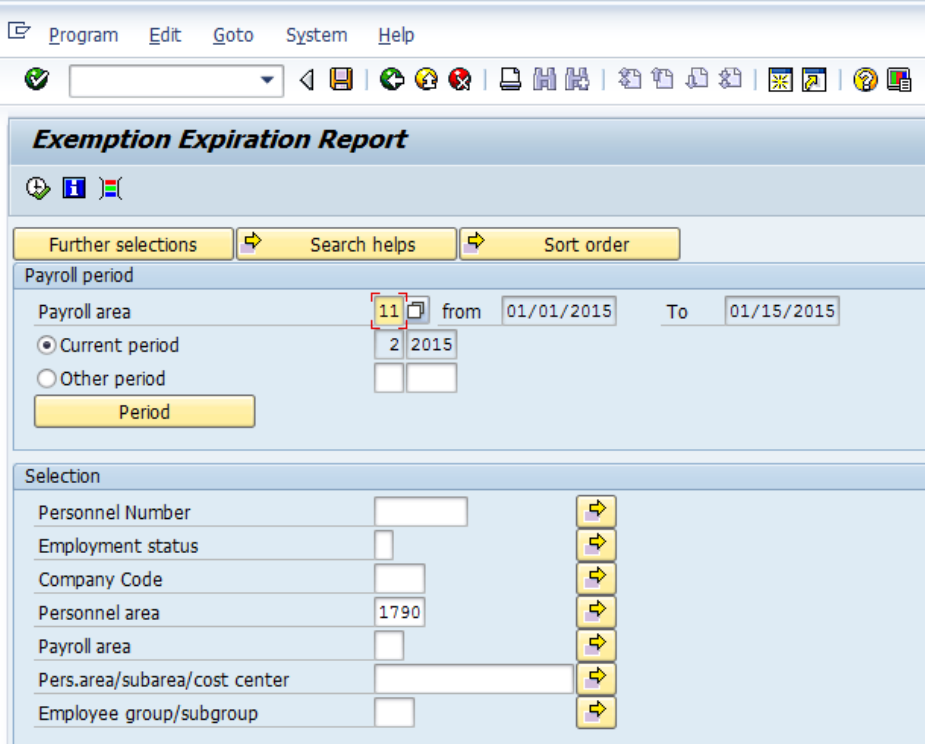

8. Click  $\bigoplus$  (Execute) to generate the report.

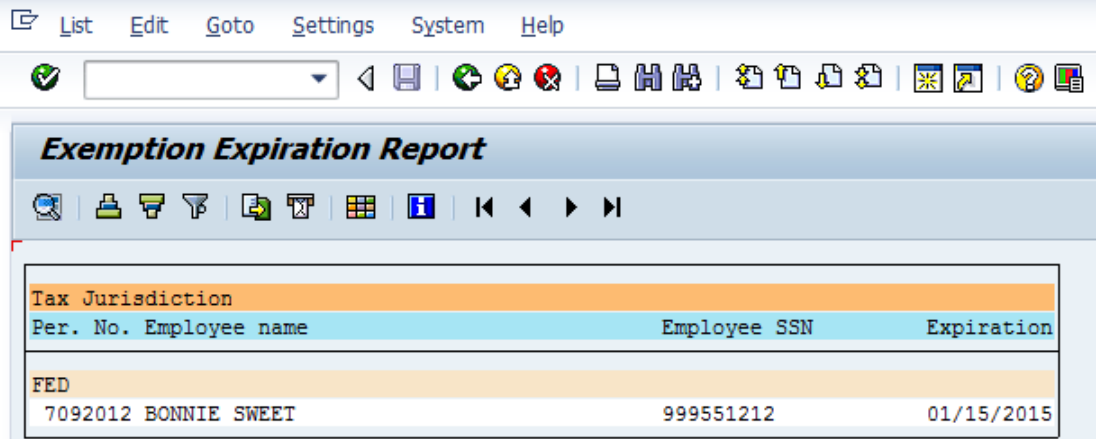

The report results will display the employees Personnel Number, Name, Social Security Number and the expiration date of their *Withholding Infot W4/W5 (0210)*

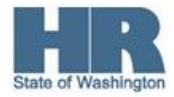